## **Umgang mit den Anmeldedaten am BSZ Wiesau**

Klara Meier beginnt ihre Ausbildung am BSZ Wiesau und bekommt am ersten Schultag folgende Anmeldekennungen:

**Benutzername**: kmeier Passwort: 2x5gj

Die erstmalige Anmeldung muss an einem PC in der Schule erfolgen. Es wird sofort ein neues Passwort vergeben!

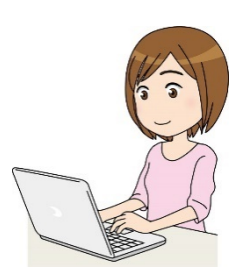

**Mitfahrzentrale** 

Klara Meier ändert ihr Passwort. Ihre Anmeldedaten lauten nun:

**Benutzername:** kmeier **Passwort:** Wiesau2021

Das neue Passwort<br>sofort notieren und bitte<br>nehr vergessent und nicht Das neue Passwort bitte<br>sofort notieren und bitte<br>mehr vergessen! <sup>und nicht</sub></sup>

**Wo muss sie sich nun überall anmelden?**

Auf der **Homepage des BSZ Wiesau** findet sie Links zu den wichtigsten Seiten, für die Zeit Ihrer Ausbildung am BSZ:

### **www.bsz-wiesau.de**

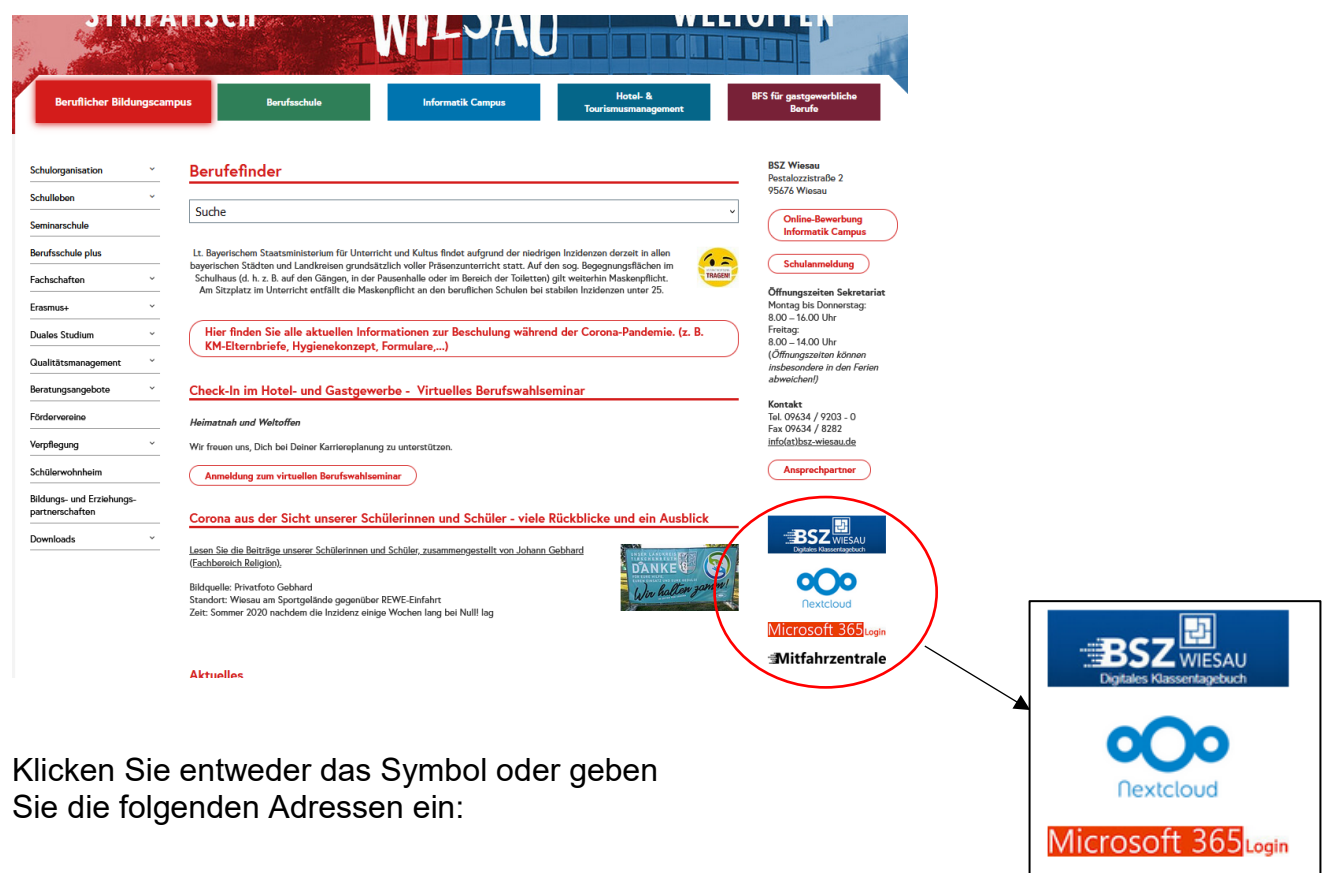

# **1. www.digikabu.de**

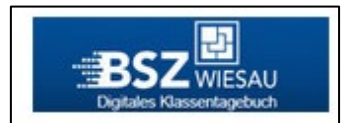

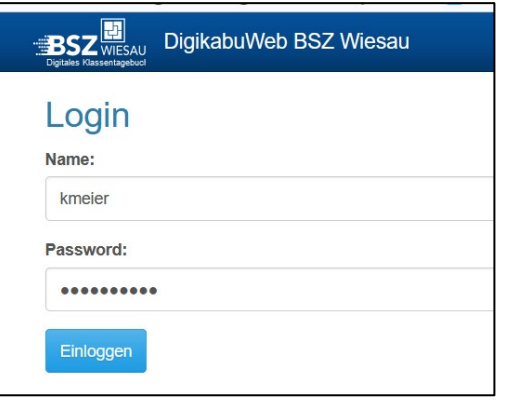

#### **Entschuldigung bei Krankheit**

- $\rightarrow$  Fehlzeiten (entschuldigt/ unentschuldigt) einsehbar
- $\rightarrow$  Stundenplan einsehbar

Die Anmeldedaten entsprechen der Schulanmeldung!

#### **2. www.office.com**

Mit diesem Zugang erhalten Sie für die Dauer Ihrer Ausbildung am BSZ Wiesau einen Zugang zu allen wichtigen Programmen des Office-Paketes "Office 365".

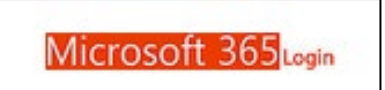

Apps wie Word, Excel, PowerPoint oder auch **MS Teams** (wichtig für den Onlineunterricht) können Sie auf Ihrem Gerät zu Hause installieren.

#### **1. Anmeldung auf der Seite www.office.com**

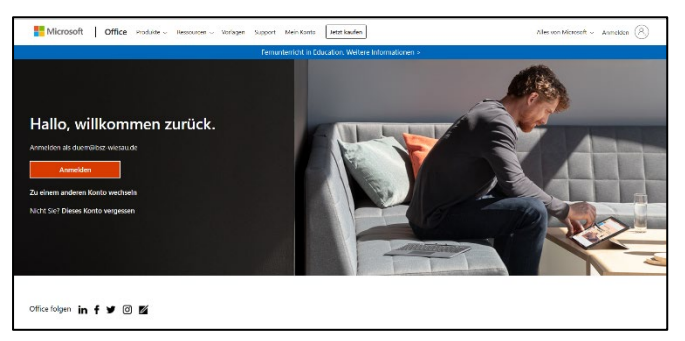

**"Anmelden"** anklicken

### **2. E-Mail-Adresse und Kennwort eingeben**

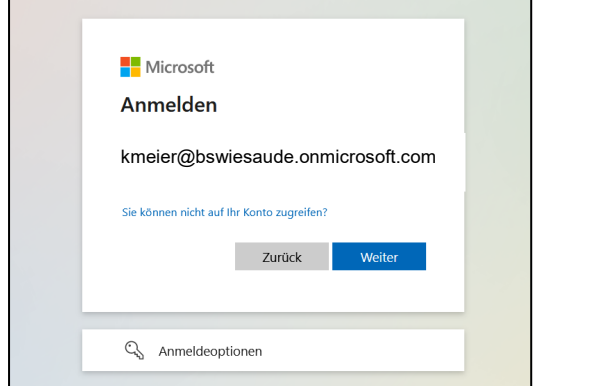

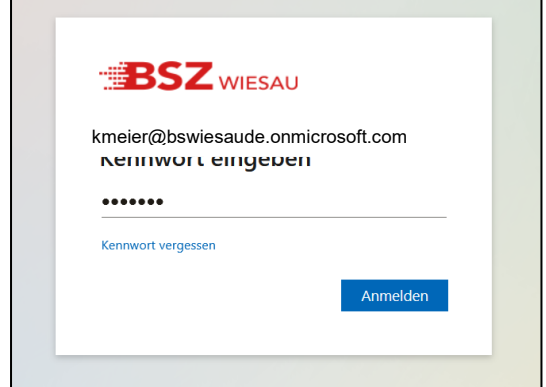

#### **E-Mail-Adresse: Kennwort:**

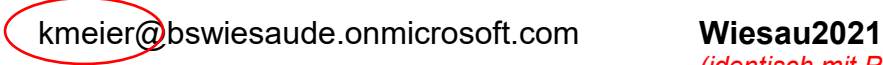

*der Anfang der E-Mail-Adresse entspricht dem Benutzernamen!*

*(identisch mit Passwort Schul-PC!)*

# **3. https://bszw.selfhost.bz**

Hier gelangen Sie zur "Nextcloud" des BSZ **Wiesau.** Sie können damit auf Ihre Dateien auf dem Homeslaufwerk der Schule zugreifen.

Dateien, die Sie in der Schule bearbeitet und auf Ihrem Homeslaufwerk abgespeichert haben, können Sie zu Hause abrufen und weiterbearbeiten.

Die Anmeldedaten entsprechen der Schulanmeldung!

# **4. https://mitfahren.digikabu.de**

Auf der Homepage findet Klara Meier auch den Link zur **Mitfahrzentrale des BSZ Wiesau!** Die Anmeldung erfolgt auch hier mit den bekannten Daten (Benutzer "kmeier" und Passwort "Wiesau2021").

**Mitfahrzentrale** 

Hier können sich alle Schüler registrieren und nach Mitfahrmöglichkeiten oder auch Mitfahrern suchen.

Die Anmeldedaten entsprechen der Schulanmeldung!

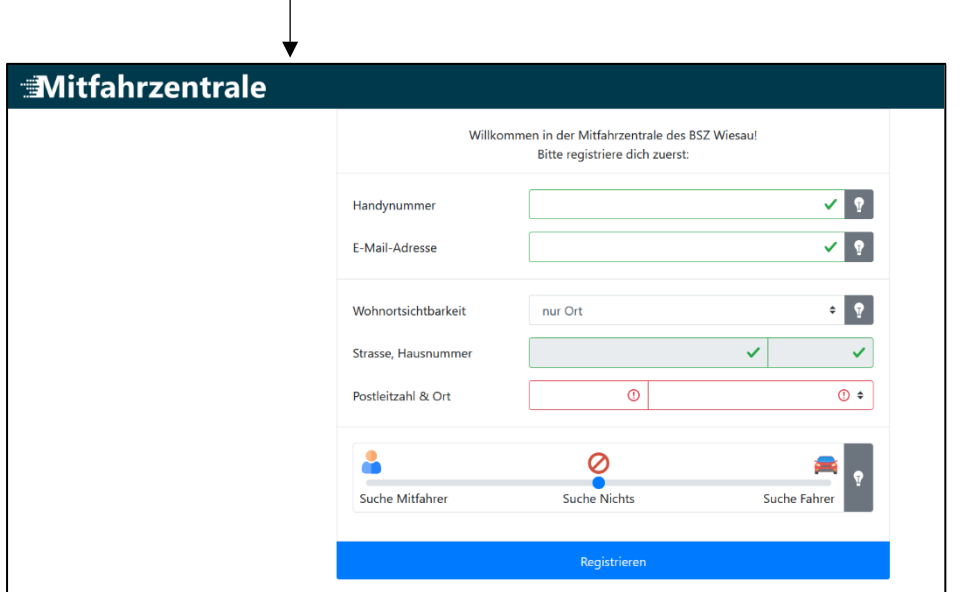

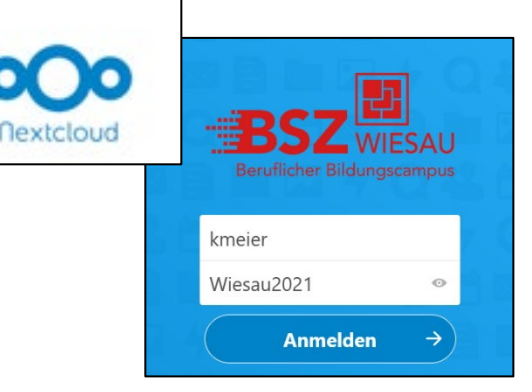

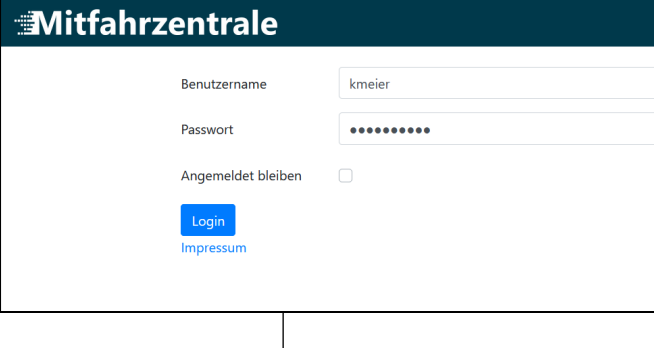